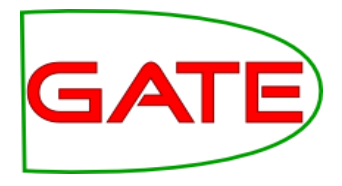

# Module 3: GATE and Social Media Part 2: Gathering Social Media Data

© The University of Sheffield, 1995-2018 This work is licensed under the Creative Commons Attribution-NonCommercial-NoDerivs Licence

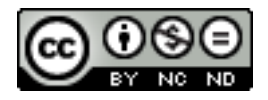

#### **University of Sheffield, NLP** Social media sites

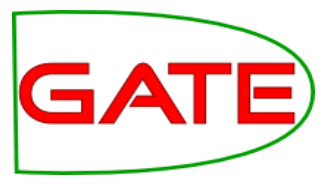

# Twitter, LinkedIn, Facebook Twitter has varied uptake per country:

- Low in Denmark, Germany (Facebook is preferred)
- Medium in UK, though often complementary to Facebook
- High in USA

# Networks have common themes:

- Individuals as nodes in a common graph
- Relations between people
- Sharing and privacy restrictions
- No curation of content
- Multimedia posting and re-posting
- Other features: topics, closed groups, moderation, liking, media, groups, person discovery ..

#### **University of Sheffield, NLP** 1. Twitter

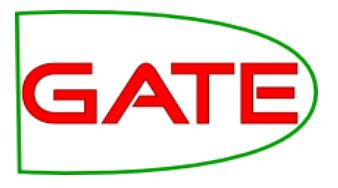

- Opened in 2006 as a short message blogging service
- Allows 'subscription' to interesting accounts
- Anyone can post, most messages are public
- Messages are <280 characters (used to be <140)
- Posts can come from PC, mobile, SMS, iPad etc
- Specialised markup: #hashtags and @mentions
- Has grown extremely popular
	- 100 million active users; over 230 million tweets a day http://www.guardian.co.uk/technology/pda/2011/sep/08/twitter-activeusers

#### **University of Sheffield, NLP** Example Uses

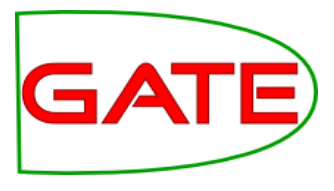

28 May

# **Public relations**

#### **Barack Obama**

We just made history. All of this happened because you gave your time, talent and passion. All of this happened because of you. Thanks

## **Kidrauhl ♡ Celebrity worship**

"One day you will forget me. You have a husband and be a mother. But I will never forget you, My Beliebers." - Justin Bieber ♥

**Ars Technica** SOPA opponents unveil "Digital Bill of Rights" http://arstechnica.com/techpolicy/20 … by @nathanmattise **Broadcasting & Activism**

# **Social uses**

**「ジャム」 Jam Gregory**

@RyanBibby: lots of people have been talking about it - need to make sure I watch it! Love @ninaconti, got a signed DVD at #EdFringe :D **Conversations/Customer** 

#### **Support**

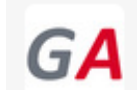

**Greater Anglia** @greateranglia 28 May @adrianmelrose @stephenfry Hi, sorry that the wifi is not working, what service are you on please? GK Collapse ← Reply t1 Retweet ★ Favorite

8:55 AM - 28 May 12 via HootSuite · Details

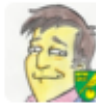

**Stephen Fry @stephenfry** @greateranglia 8:30 to Norwich Hide conversation ← Reply ti Retweet ★ Favorite

8:59 AM - 28 May 12 via Tweetbot for iOS · Details

#### **University of Sheffield, NLP** Twitter User Profiles

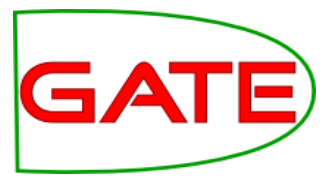

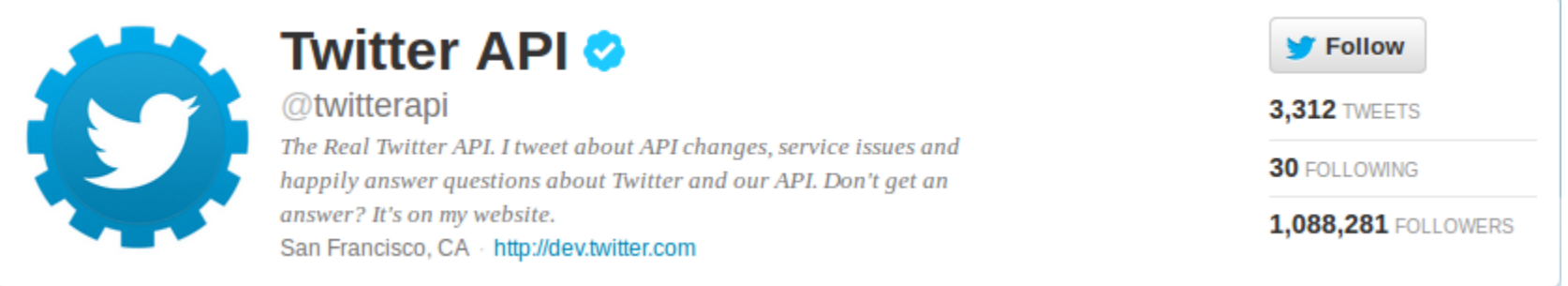

- Picture
- Name
- Location
- Website
- Bio (160 characters)

**University of Sheffield, NLP** What is Twitter? (2)

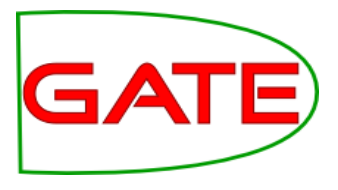

- Interest-graph social media Following/follower relationship is typically not bi-directional
- 77.6% of user connections are not reciprocated (Kwak 2010) A large graph in which mutual follower/following relationships comprise the edges
	- Twitterers can 'retweet' one another, so information propagates via the graph quickly
- RTs typically contain links to interesting content Users can be organised in lists, which introduces groupings

#### **University of Sheffield, NLP** Example Tweet metadata in JSON

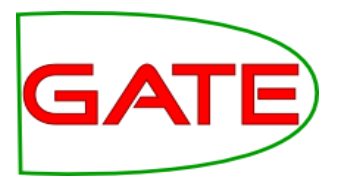

{ "contributors":null, "text":"Automotive RDFa (a horribly researched SEO article on RDFa/Microformats): http://ow.ly/5JSoS #somanyerrorsitsfunny", "geo":null, "retweeted":false, "in reply to screen name":null, "truncated":false, "entities":{"urls":[{"expanded\_url":null,"indices": [74,92],"url":"http://ow.ly/5JSoS"}], "hashtags": [{"text":"somanyerrorsitsfunny","indices":[93,114]}], "user\_mentions":[]}, "in reply to status id str":null, "id":94029193863639040, "source":"<a href=\"http://www.hootsuite.com\" rel=\"nofollow\">HootSuite<\/a>", "in\_reply\_to\_user\_id\_str":null, "favorited":false, "in\_reply\_to\_status\_id":null, "retweet\_count":0, "created\_at":"Thu Jul 21 13:01:21 +0000 2011",

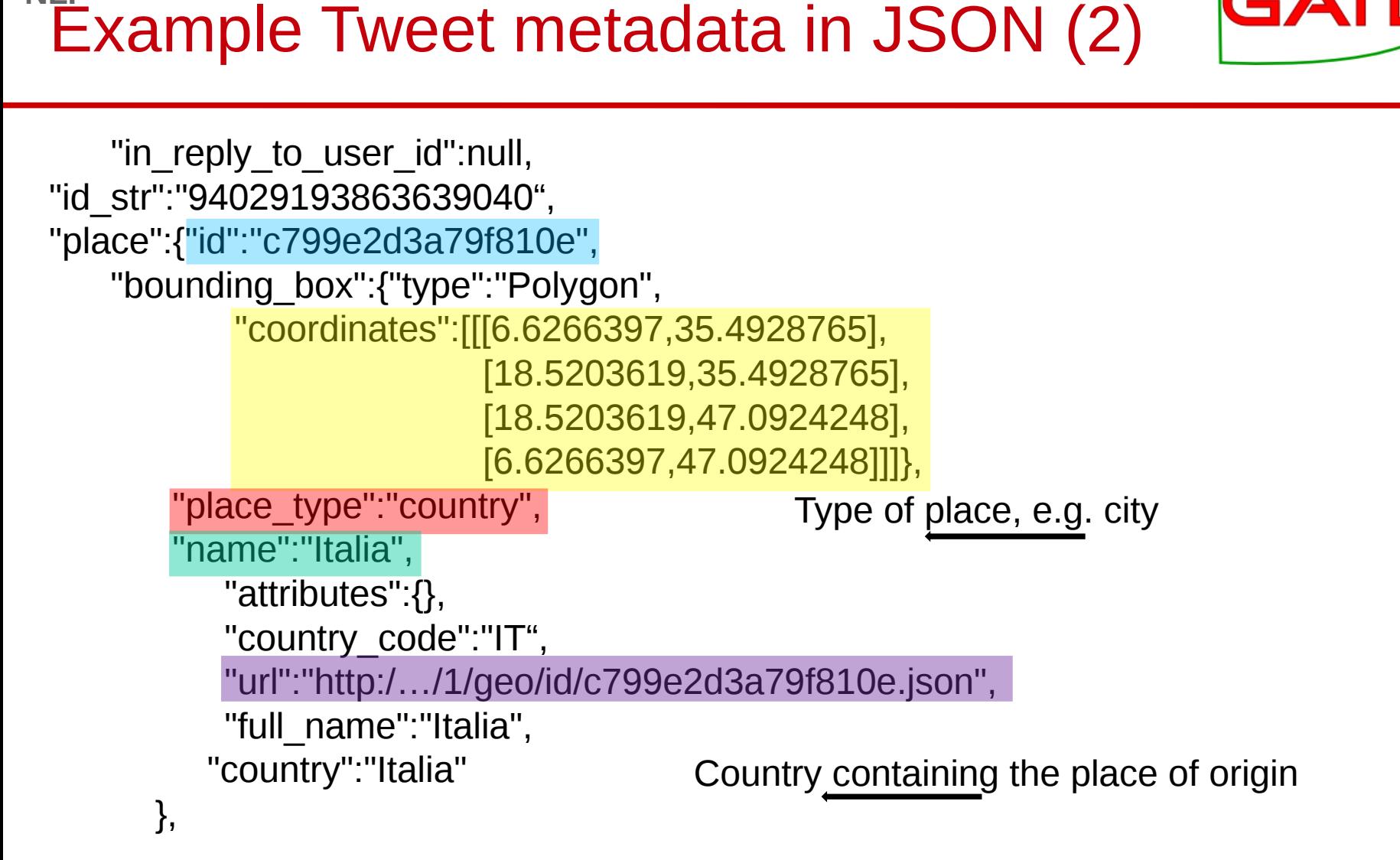

GA

**University of Sheffield,** 

**NLP**

**More**: https://courses.ischool.berkeley.edu/i202/f11/sites/default/files/map-of-a-tweet.pdf

**University of Sheffield, NLP** Example Tweet metadata in JSON (3)

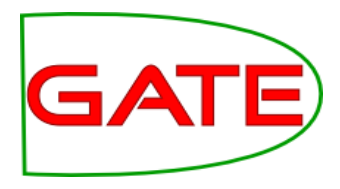

"user":{"location":"Blacksburg, VA",

```
 …,
 "statuses_count":2404, 
 "lang":"en", 
 "id":20446311,
```
Embedded user information can become out-of-sync, if the user changes it later

```
 …,
     "description":"Text from the user profile (max 160 chars)", …,
     "name":"User Name", …,
     "created_at":"Mon Feb 09 16:33:16 +0000 2009",
     "followers_count":1239, 
     "geo_enabled":false, …,
     "url":"The author's URL (optional)", 
     "utc_offset":-21600, 
    "time_zone":"Central Time (US & Canada)", ..,
     "friends_count":160, …,
     "screen_name":"twitter-user-name", …, 
     "listed_count":189, …
}, …
```
**More**: https://courses.ischool.berkeley.edu/i202/f11/sites/default/files/map-of-a-tweet.pdf

**University of Sheffield, NLP** How to get tweets?

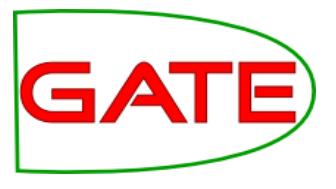

The REST API allows access to timelines, tweeting, following, etc.

- REST/JSON based
- Requires registration, and developer / app keys
- Contains access to what was previously the Search API
- Core entities: tweets, users, entities, places
- Heavily rate-limited

The Streaming API streams tweets in real time

- Various strengths available, from 1% to 100% sample (~\$1M p.a.)
- May be filtered by language, location, user view, hashtag, search term

 $\bullet$ 

See https://dev.twitter.com/docs

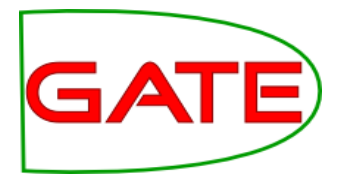

## Gate Cloud tools make getting tweets possible without any programming

- Makes use of the streaming twitter API
- Tweets are stored in real time
- Filter by keyword, username, location and language
- Tweets can be downloaded or stored in the cloud

## Pay hourly at a very reasonable rate (£0.05 an hour, or about £36 a month)

- First create an account for GateCloud
- Load some credit onto your account
- Order the service and wait for your reservation
- Start the machine and configure the collector!

It's recommended to save tweets to S3 or GateCloud, as they'll be deleted after a while if not downloaded.

# GATE Cloud

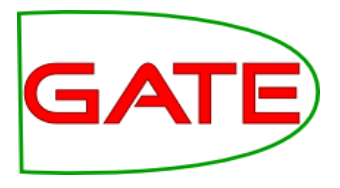

#### [https://cloud.gate.ac.uk](https://cloud.gate.ac.uk/)

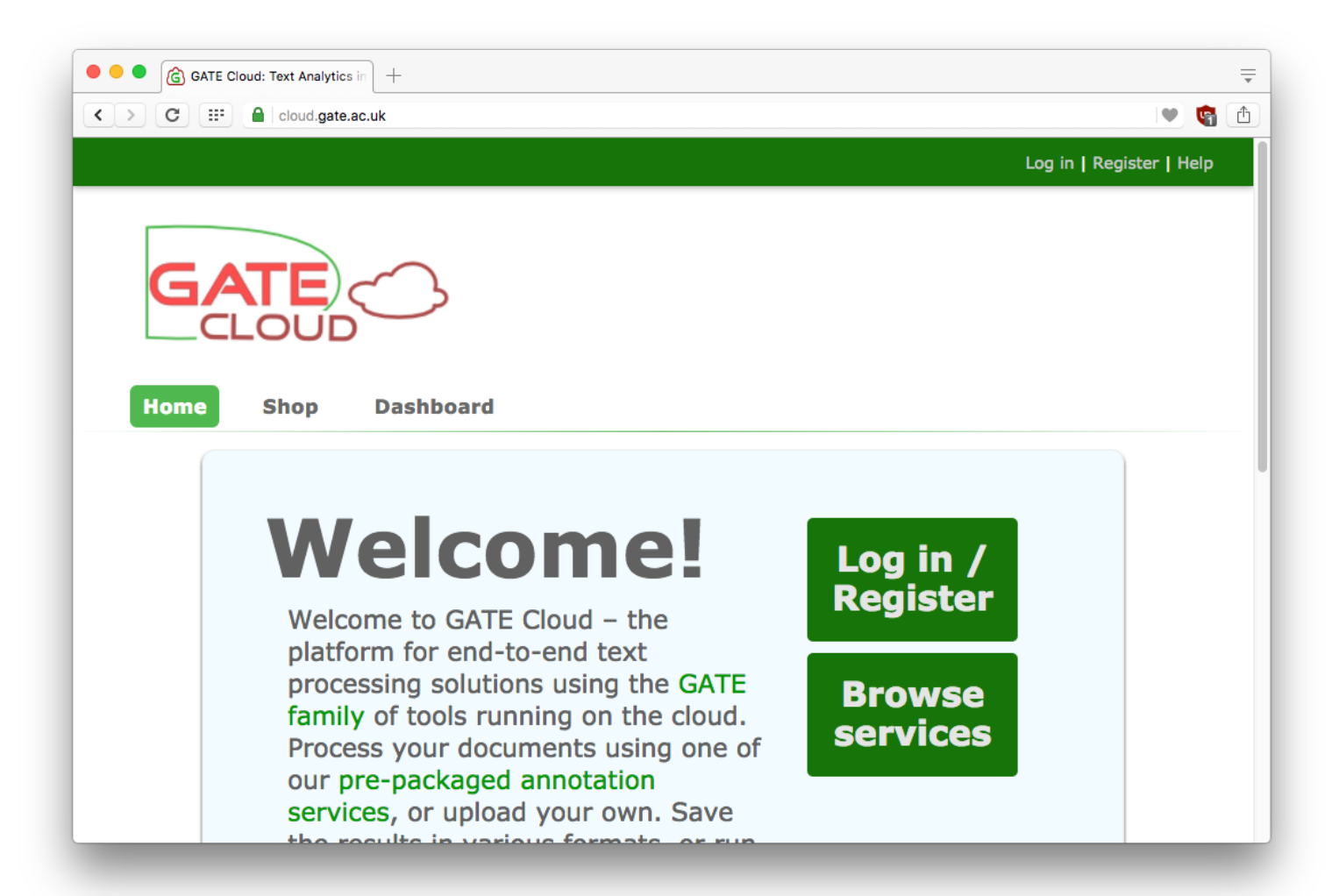

# Dedicated servers

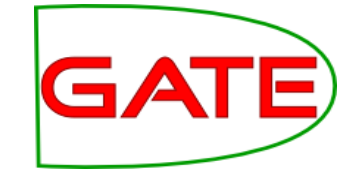

- Twitter collector is provided as a *dedicated server* you rent a dedicated server for your private use
- Start and stop it as required
- Pay only for the hours it is running (though typically you would leave it running continuously)
- Backup and restore facility available

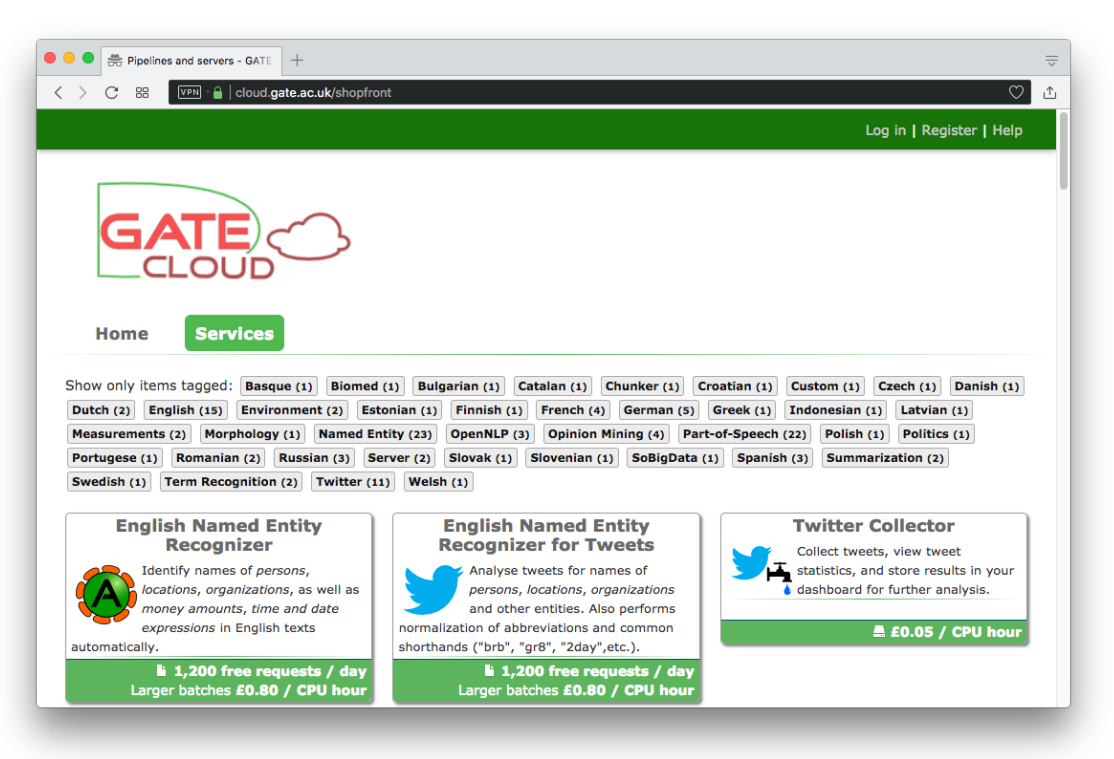

# Reserving a server

- The usual e-commerce experience
	- Sign up for an account
	- Buy a top-up voucher (or use the free one we just gave you)
	- Find the server you want in the shop
	- Press "reserve this machine" and follow the instructions
- Server appears in your *dashboard*
- Behind the scenes, creates a persistent data *volume* for your data

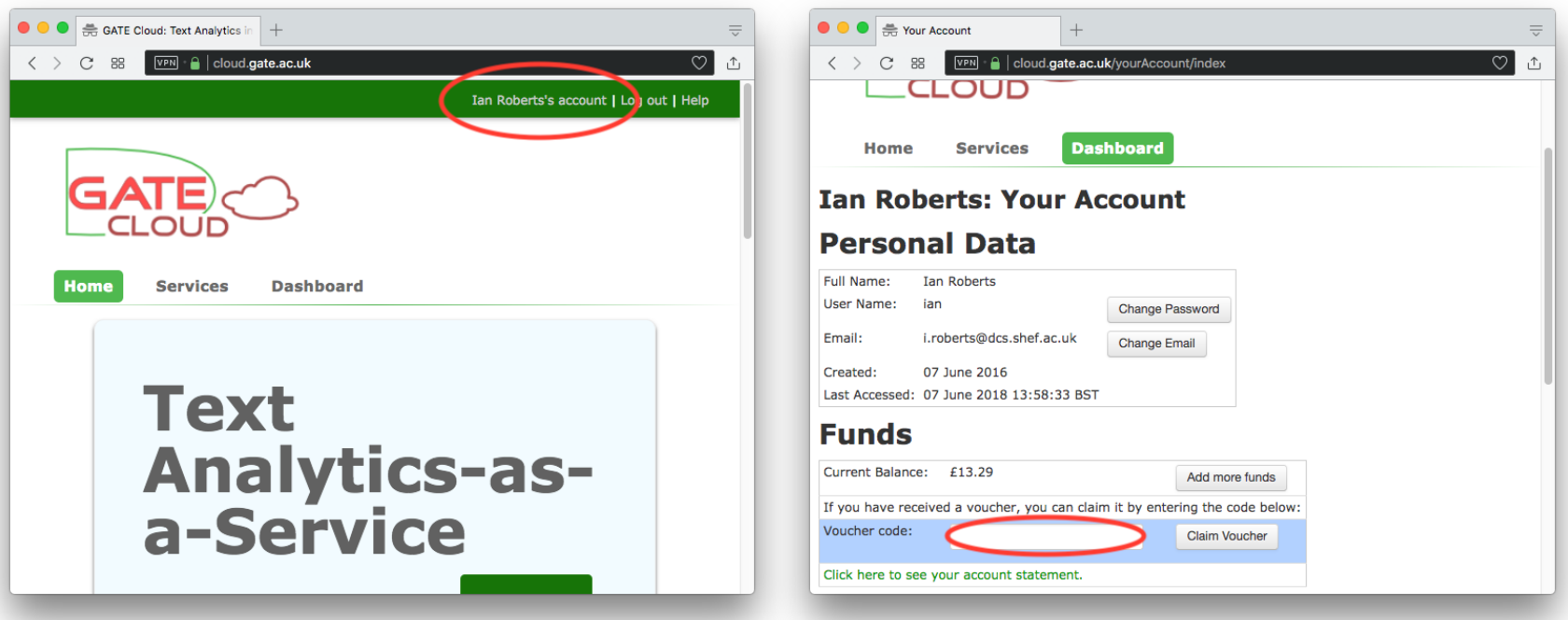

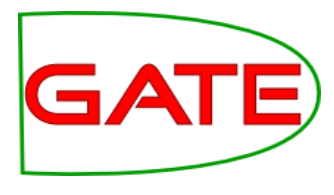

# Dashboard

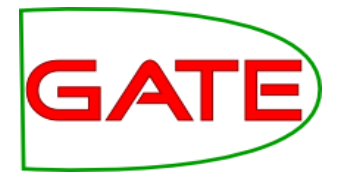

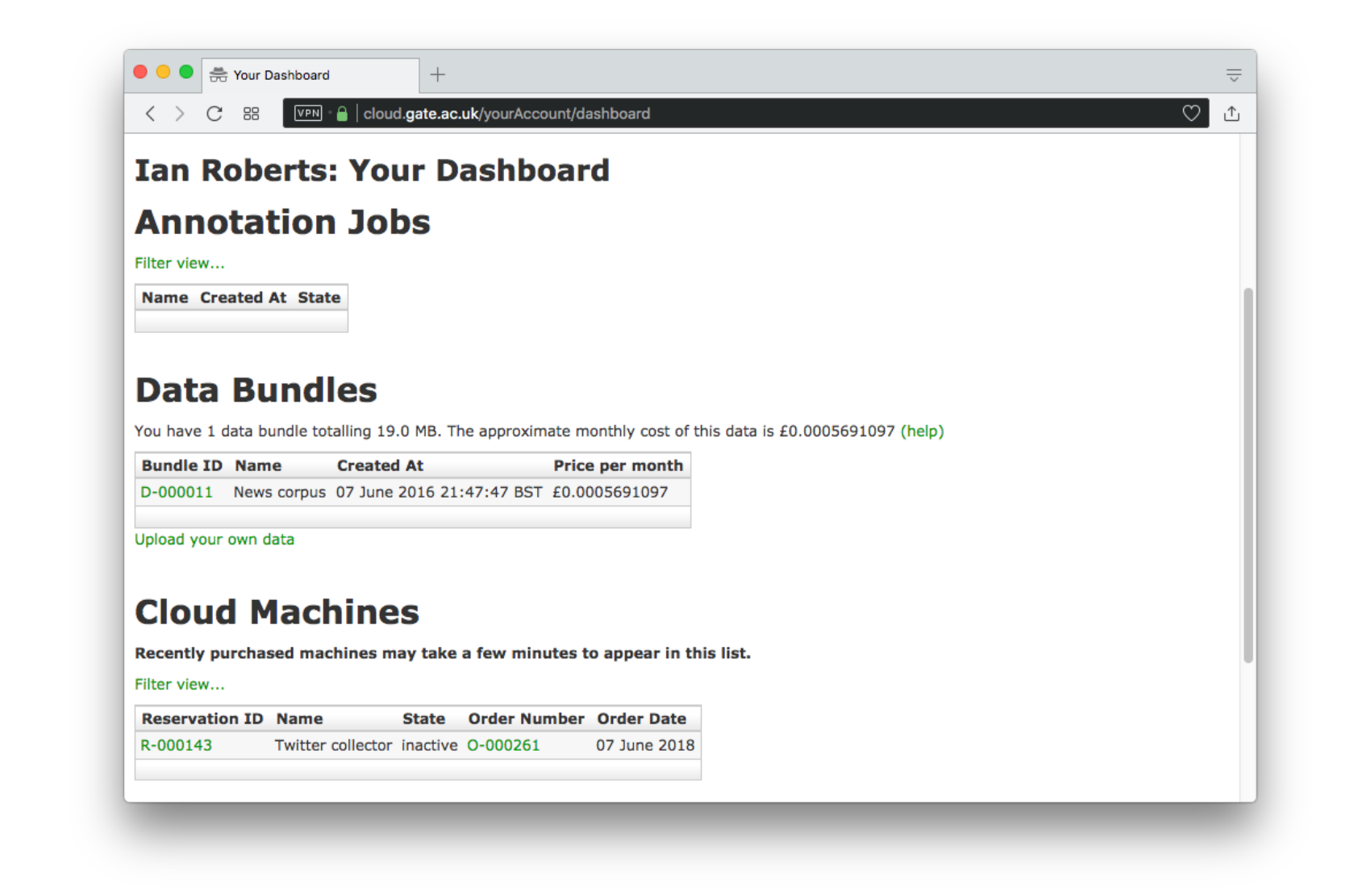

# Reservation control panel

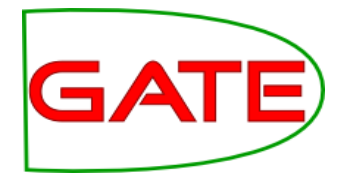

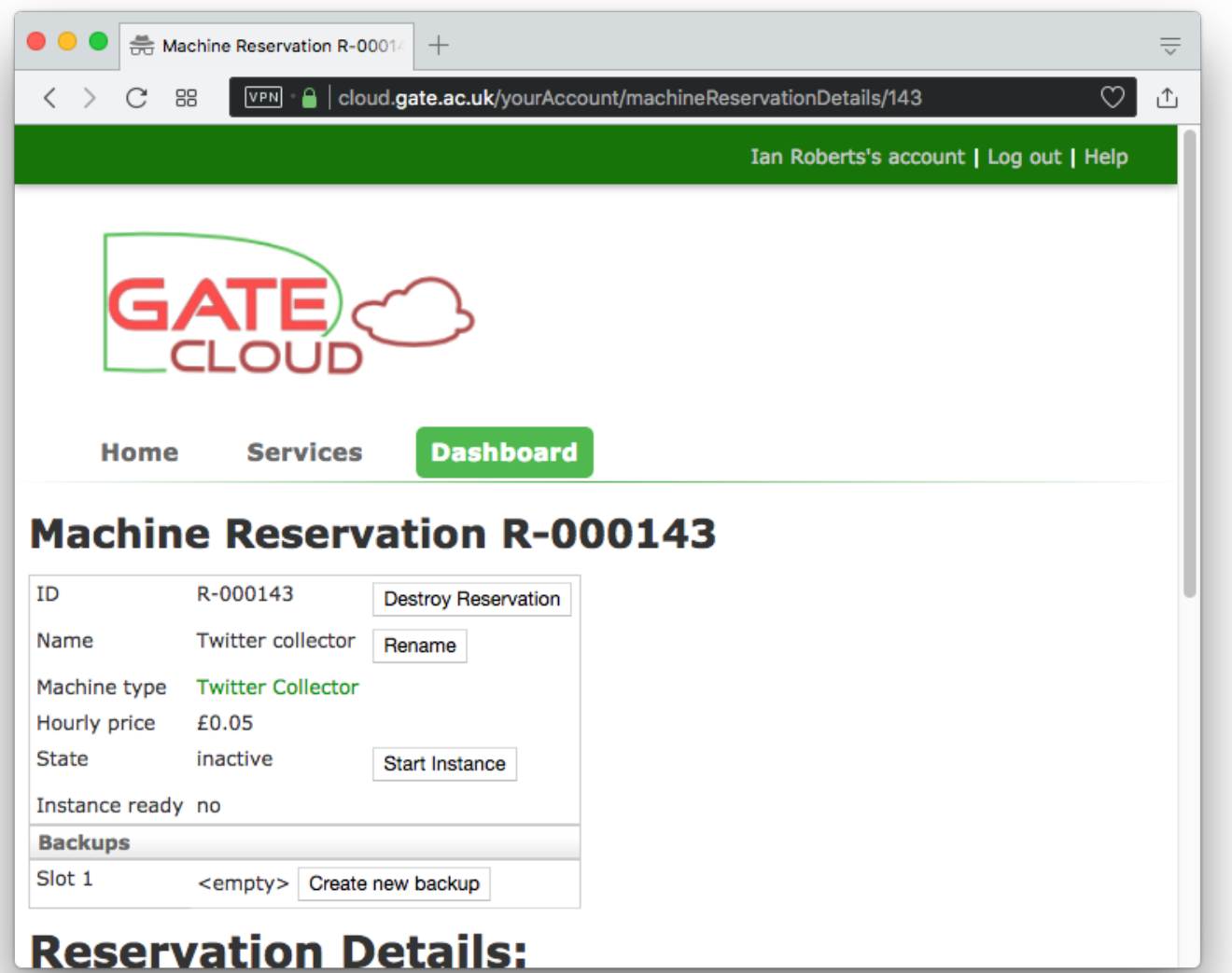

# Controlling the server

- Start and stop instance
	- Startup/shutdown takes a few minutes system will email you when server is ready
	- You pay the hourly price whenever the instance is running
- Backup and restore
	- Save the state of your data volume so you can roll back later
- Destroy reservation
	- If you no longer need the server, destroy it to discard the data volume and all backups
	- *This cannot be undone*

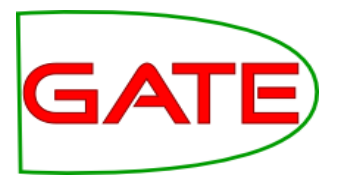

**University of Sheffield, NLP** Hands-on: GateCloud Collector

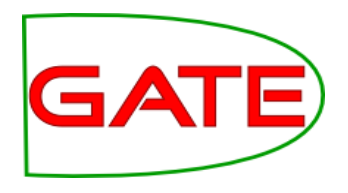

Start a Twitter collector

- Authenticate with your own Twitter account (create one if needed)
- Enter some search terms to track
- Check summary for search terms
- Try downloading tweet archive

#### **University of Sheffield, NLP** 2. LinkedIn

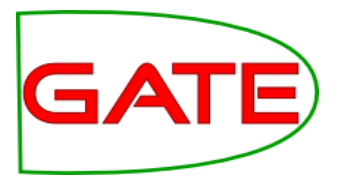

- Opened in 2003 as a professional networking portal
- Focus is on a CV-like profile
- Allows connection to your contacts
- Allows subscription and posting to forum-like groups
- Event-focused rather than message focused
- Posts can come from PC, mobile, SMS, iPad etc
- 260 million registered users

# Linked in

#### **University of Sheffield, NLP** 2. LinkedIn

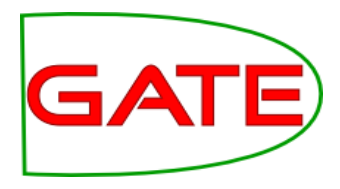

- Feed-based output; information on new relations
- Focus on building networks: contact suggestions, contact history, people interested in you

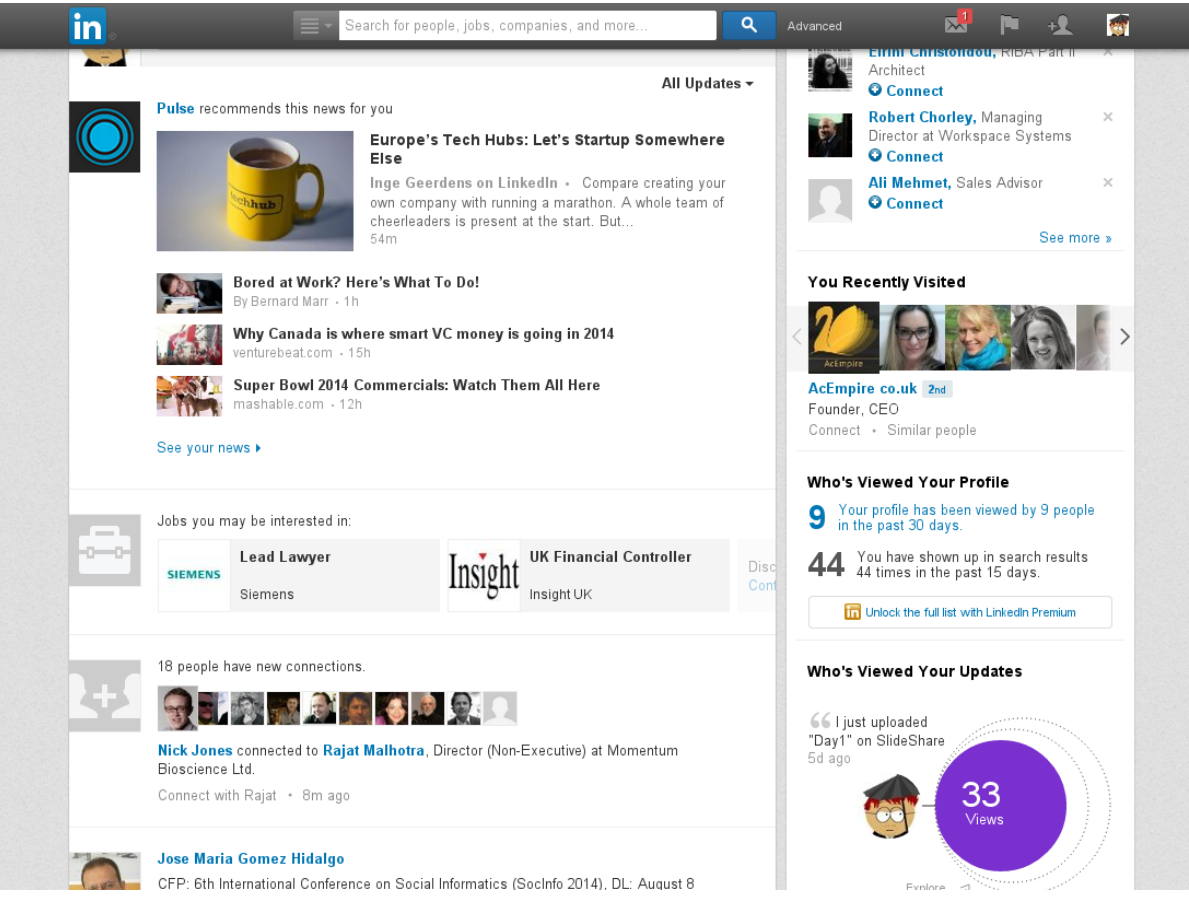

#### **University of Sheffield, NLP** 2. LinkedIn

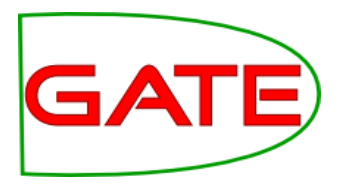

## Data is available via API No storage of data permitted: "**No LinkedIn data can be stored**"

- Except member ID
- User data can be stored only given explicit permission from that user
- Rationale: "LinkedIn users own their data. They need to have control over it. They might want to change it, change the visibility rules, or even delete it."

## Cross-referencing data is not permitted (via e.g. other networks)

- Creates problems for storing and communicating graph information
- Analysis must be live, but processing is not instantaneous so no snapshots

## API access is query driven: entities, items in streams

- Entities: people, stream, groups, mail, companies, job positions
- API is rate limited at application, user and developer level
- Limits quite high: e.g. 100k user profile queries per application per day

#### **University of Sheffield, NLP** 3. Facebook

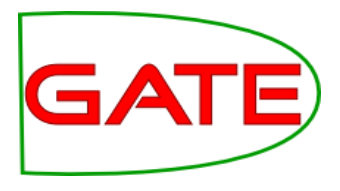

- Opened in 2004 as a university student directory
- Communication is based on personal pages, to which messages are posted
- Allows connection to your contacts
- Allows subscription and posting to forum-like groups
- Message focused, with comments and voting systems (unidirectional)
- Posts can come from PC, mobile, SMS, iPad etc
- Millions of registered users
- Extensive privacy options for users

#### **University of Sheffield, NLP** 3. Facebook

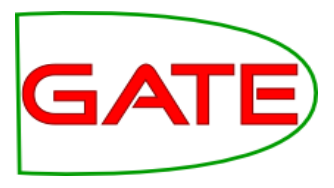

- News items, with comments and likes
- Access network connections, events and private messaging

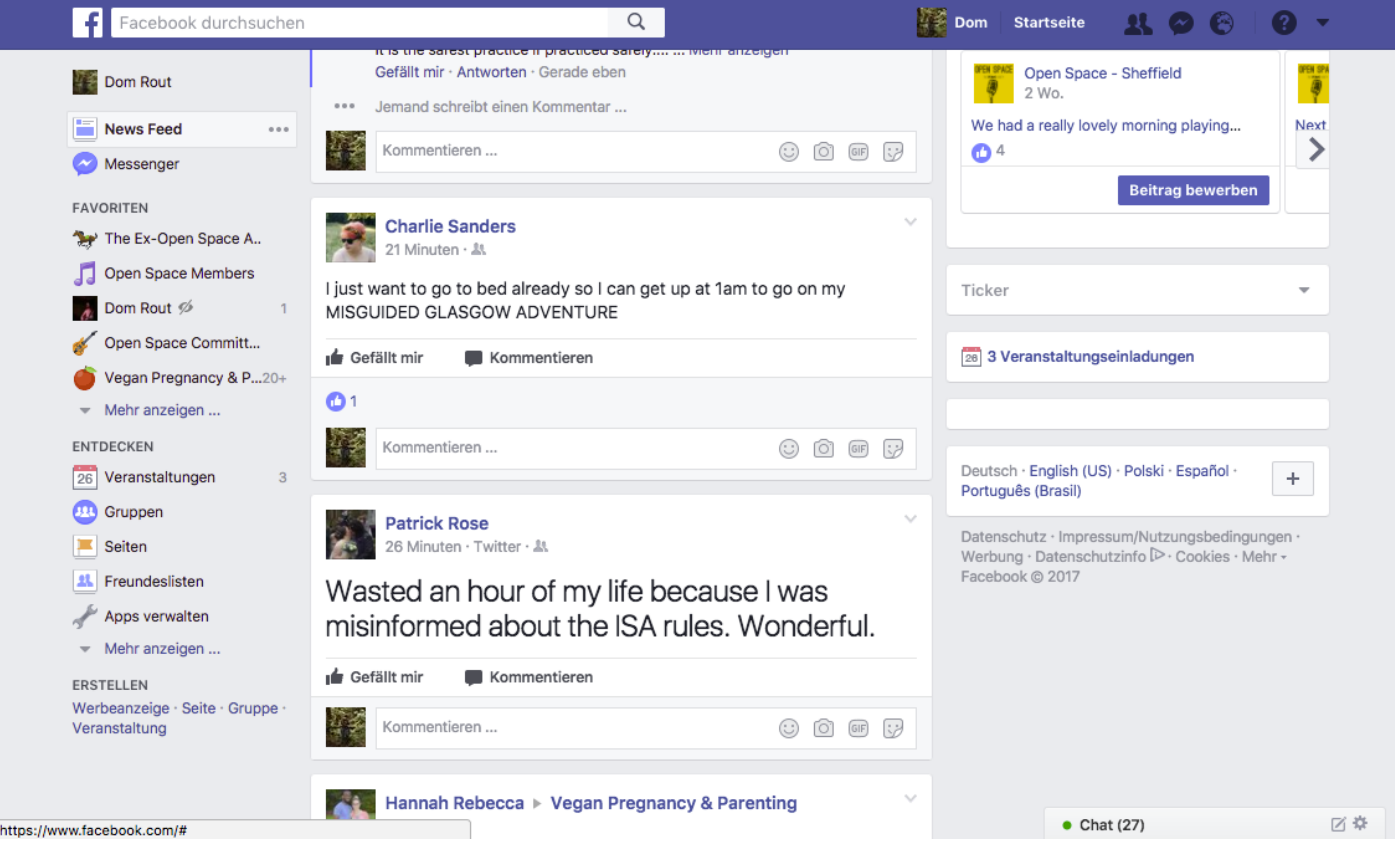

#### **University of Sheffield, NLP** 3. Facebook

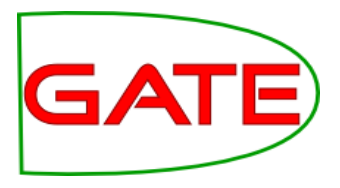

Over the last few years Facebook has suffered from a number of privacy failures. As a result the access given to outside developers is now very limited.

Any application you develop has to be manually reviewed by Facebook and even then it can only access public pages, and you can't store any information

#### **University of Sheffield, NLP** Storing social media data

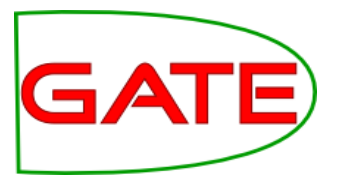

#### What would help us do our science?

- NLP and network analysis tools often data-driven, preferring "as much data as possible"
- Not only do the messages change over time meta-information also
- A minimum: something that helps others reproduce your work
- Abstract annotations over the raw data  $I$  = the raw data

#### What native data can we safely store?

- LinkedIn: Object IDs only
- Twitter: IDs and the freshest seen API call result
- Facebook: Nothing

#### Ethical considerations

- We all have something to hide (e.g. from identity thieves)
- Important that personal data cannot proliferate once its owner removes / changes it
- How long to retain for? NSA's minimum 15-year seems excessive
- $\bullet$
- **Metadata just as powerful as text data**
- **Text data weaker without metadata**

#### **University of Sheffield, NLP** Storing social media data

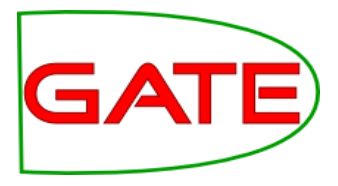

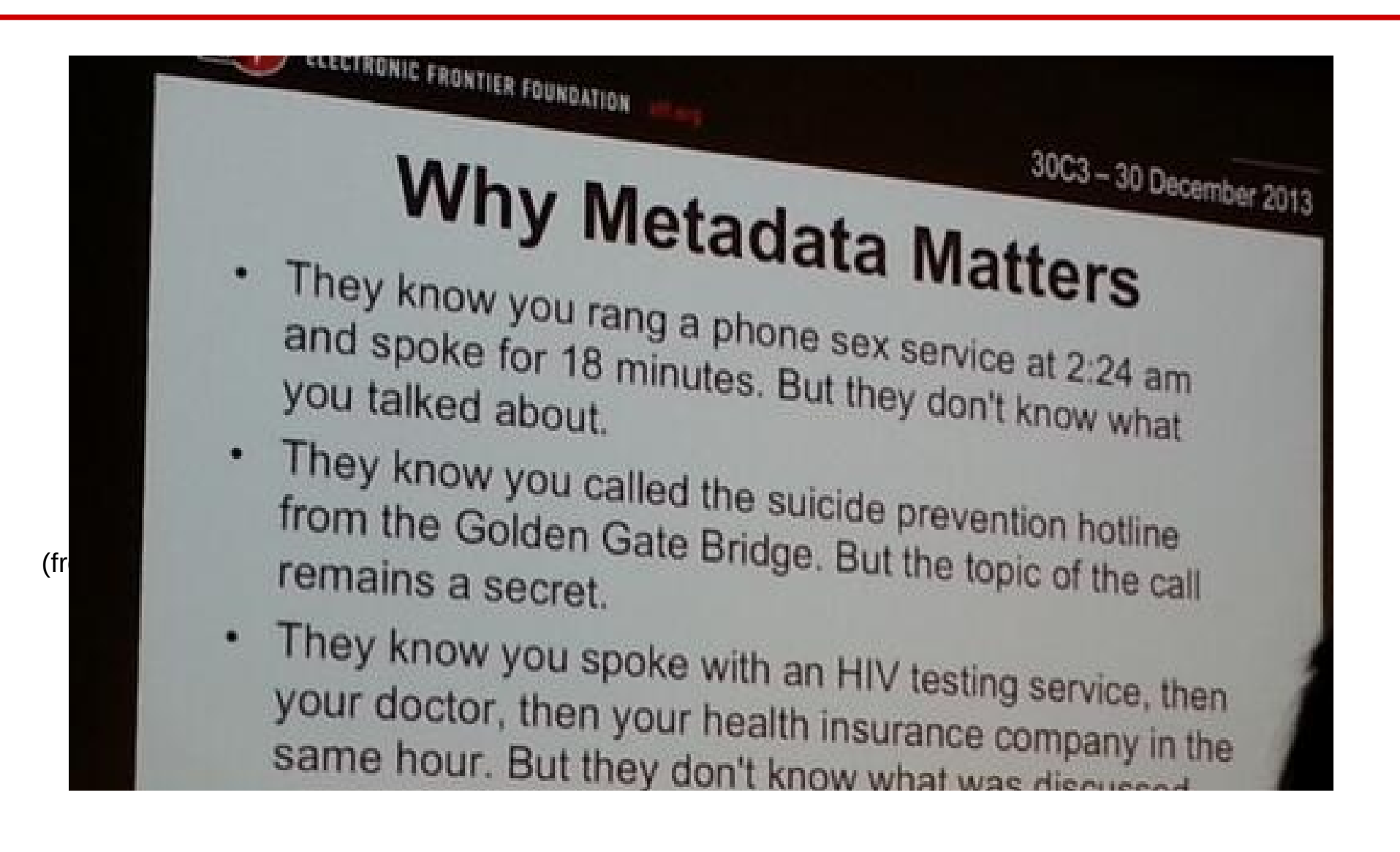

#### **University of Sheffield, NLP** Social media corpora

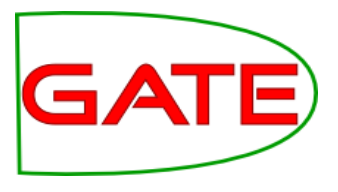

## Distribution concerns

 $\bullet$ 

- Social media corpora are difficult to distribute
- E.g. Twitter does not allow you to give other researchers / companies / anyone tweets you have collected and annotated in bulk
- Instead, distribute the tweet IDs and stand-off markup for the linguistic gold data
- The recipient re-collects all tweets himself, based on the IDs
- Necessary so user-deleted tweets are not propagated privacy
- LinkedIn has even more stringent data sharing policy
- Facebook you can't store so nothing to distribute

#### **University of Sheffield, NLP** Social media corpora

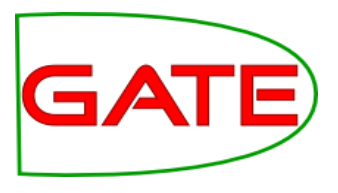

## Corpus completeness

- However, in some cases (e.g. misinformation, smear tweets) messages can be deleted
- Makes re-creating the corpus problematic
- Two classes of deletion:
	- Rapid deletions, usually within first few minutes (e.g. of spam, for editing the text)
	- Slower deletions (Petrovic et al. 2013)
- Our experience is that about 1 in 5 tweets are no longer available a year later.

Increased topic and entity drift: broader range of entities (Eisenstein 2013)

 Corpora age rapidly, and become less useful for some purposes (e.g. NEL)

#### **University of Sheffield, NLP** Hands-on: Loading twitter data

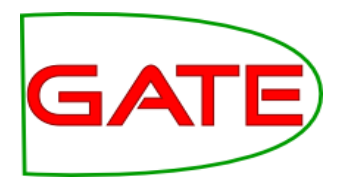

- Open corpora/plain-tweets.json or your own corpus with a text viewer (such as notepad)
- Let's take a more useful view: find an online JSON viewer, and paste one line in. (e.g. ["http://jsonviewer.stack.hu"](http://jsonviewer.stack.hu/))
- Note the hierarchical structure of the data, and embedded user profile
- Now, let's load some data into GATE. First, load the Twitter plugin and the Format: JSON plugin
- Create a new GATE corpus called "Raw tweets" and save to DS
- Right-click on the corpus and choose "Populate from JSON"
- Select the JSON file used earlier, and make sure the mime type is set to "text/x-json-twitter"
- Examine the different annotations in the document